*Instalación de IBM SPSS Modeler Entity Analytics Unleashed*

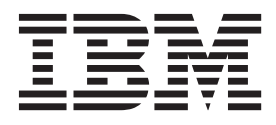

# **Contenido**

#### **[Instalación de IBM SPSS Modeler Entity](#page-4-0) [Analytics Unleashed](#page-4-0) . . . . . . . . .[1](#page-4-0)** [IBM SPSS Modeler Entity Analytics Unleashed . . . 1](#page-4-0) Requisitos del sistema . . . . . . . . . 1

[Instalación de IBM SPSS Modeler Entity Analytics](#page-4-0) Unleashed [. . . . . . . . . . . . . .1](#page-4-0) [Eliminación de IBM SPSS Modeler Entity](#page-5-0) Analytics Unleashed . . . . . . . . . . 2

# <span id="page-4-0"></span>**Instalación de IBM SPSS Modeler Entity Analytics Unleashed**

## **IBM SPSS Modeler Entity Analytics Unleashed**

IBM® SPSS Modeler Entity Analytics Unleashed es una actualización con licencia independiente que amplía las capacidades de IBM SPSS Modeler Entity Analytics mediante la eliminación de las limitaciones de registro y CPU para analizar registros en una base de datos IBM DB2.

SPSS Modeler Entity Analytics Unleashed debe instalarse en un cliente o servidor que ya tenga instalado SPSS Entity Analytics. Puede ser un sistema cliente Windows que ejecute SPSS Modeler o un sistema servidor que ejecute SPSS Modeler Server.

### **Requisitos del sistema**

IBM SPSS Modeler Entity Analytics Unleashed (EAU) requiere que tenga instalado IBM SPSS Modeler Premium.

No hay más requisitos del sistema.

**Nota:** EAU depende de la versión; por ejemplo, si va a instalar EAU 17, debe tener instalado SPSS Modeler Premium 17.

## **Instalación de IBM SPSS Modeler Entity Analytics Unleashed**

Para instalar IBM SPSS Modeler Entity Analytics Unleashed, realice los pasos siguientes:

#### **Antes de comenzar**

Descargue el paquete de instalación o copie los archivos desde la ubicación de instalación a su disco duro.

#### **El procedimiento**

- 1. Asegúrese de que SPSS Modeler no se esté ejecutando en el equipo de destino.
- 2. Inicie sesión como *root* (sistemas UNIX) o con los privilegios de administrador adecuados.
- 3. Si ha descargado un archivo eAssembly:
	- v Pulse dos veces en el archivo y extraiga los archivos de instalación a una ubicación adecuada.
	- v Cambie los directorios a la ubicación en la que se han extraído los archivos de instalación.

Si está instalando desde el DVD:

- v Inserte el DVD en la unidad óptica y asegúrese de que puede acceder a la unidad. En Solaris, es necesario que se esté ejecutando el gestor de volúmenes (daemon vold).
- v Cambie el directorio al punto de montaje de la unidad óptica.
- 4. Ejecute el archivo *install.bin* o *install.exe*. Para sistemas UNIX, asegúrese de que el script de instalación puede ser ejecutado por *root*. Utilice la opción -i console para ejecutar el script en modo consola.
- 5. Siga las instrucciones que aparezcan. Cuando se le solicite un directorio de instalación, utilice el directorio de instalación de SPSS Modeler o SPSS Modeler Server (por ejemplo: C:\Archivos de programa\IBM\SPSS\Modeler[Server]). Si especifica un directorio diferente, IBM SPSS Modeler Entity Analytics Unleashed no funcionará.

#### <span id="page-5-0"></span>**Qué hacer a continuación**

Una vez finalizada la instalación, valide que la instalación se haya realizado correctamente comprobando una entrada adecuada del archivo de registro de instalación, por ejemplo: *directorio\_instalación\_modeler*/ ext/bin/pasw.entityanalytics/eau\_install.log.

## **Eliminación de IBM SPSS Modeler Entity Analytics Unleashed**

Para eliminar IBM SPSS Modeler Entity Analytics Unleashed, utilice el siguiente procedimiento:

- 1. Ejecute la utilidad de desinstalación que se encuentra en el directorio *directorio\_de\_instalación\_de\_modeler*/Uninstall\_EAU/:
	- v *Uninstall\_EAU.exe* (sistemas Windows)
	- *Uninstall\_EAU* (sistemas UNIX)

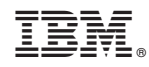

Impreso en España